## STEP 8. 写真を切り抜く(トリミング)

#### 1. 写真を挿入しましょう

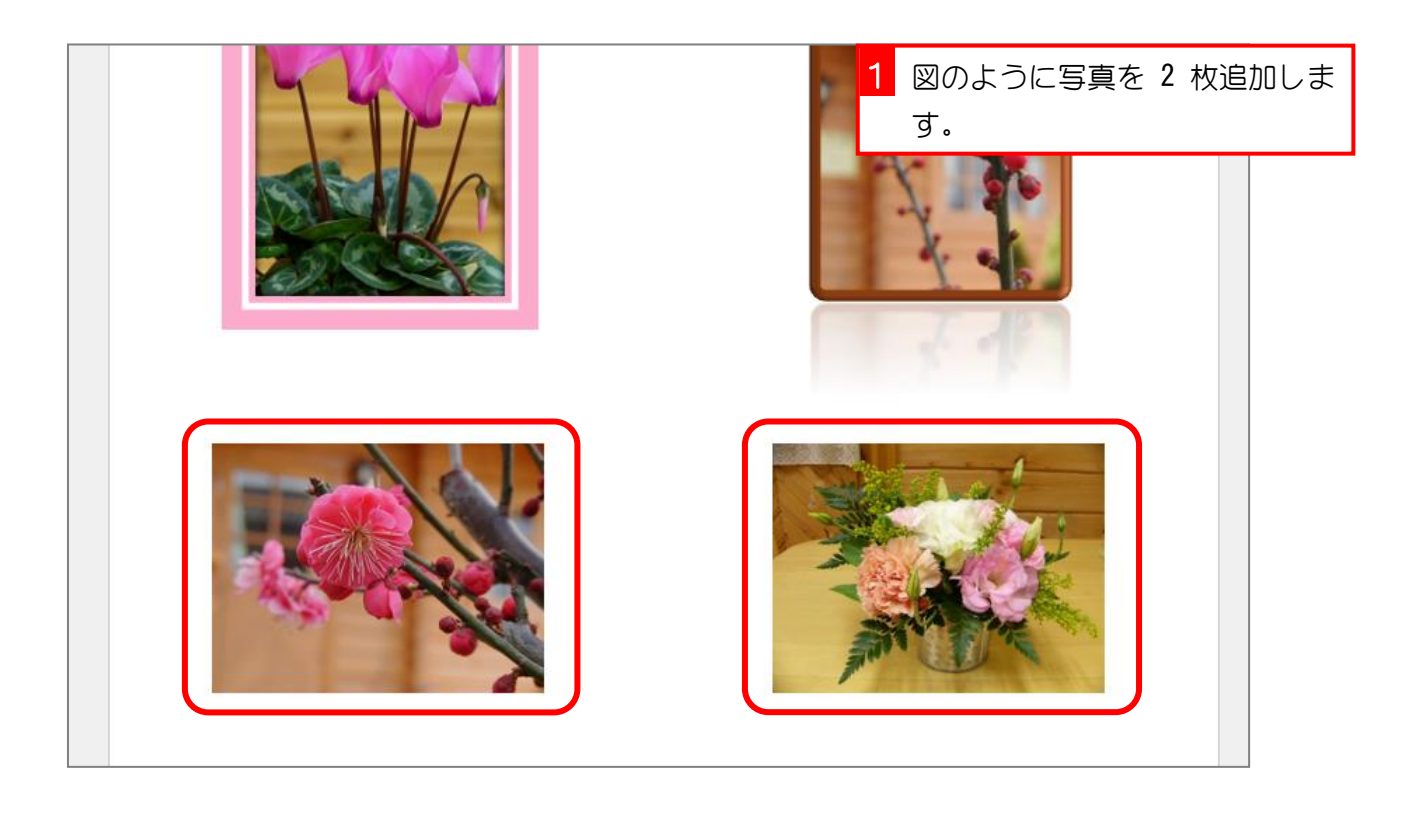

## 2. 写真を切り抜きましょう

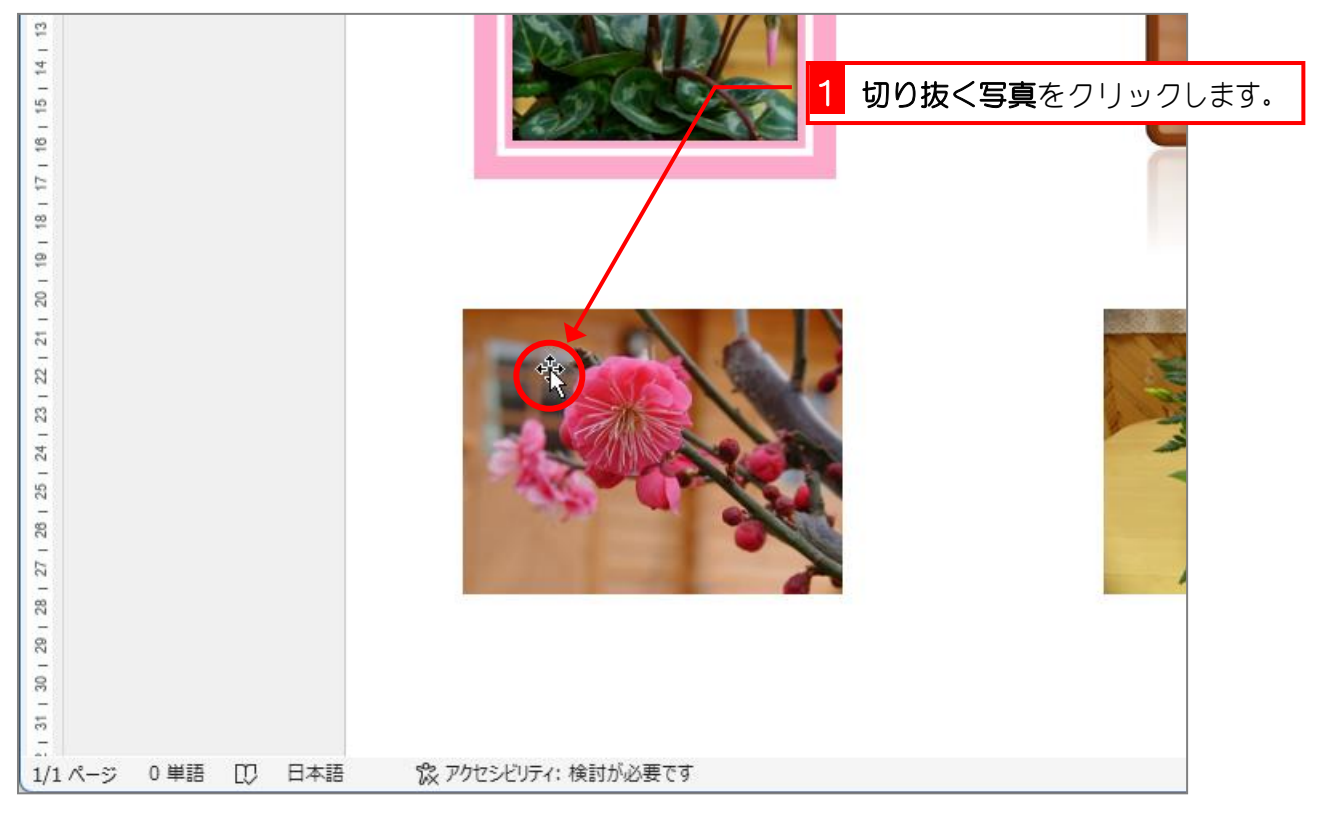

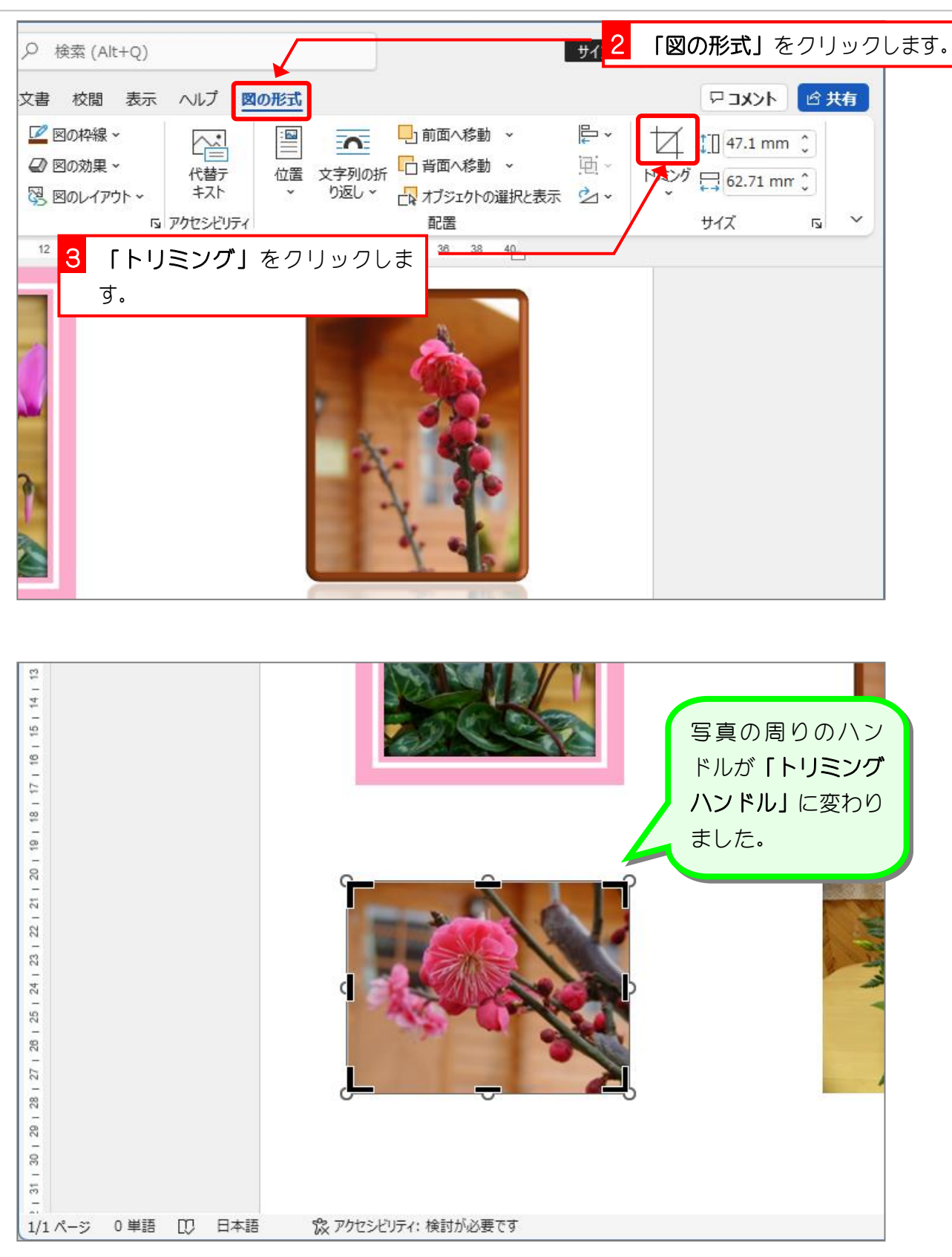

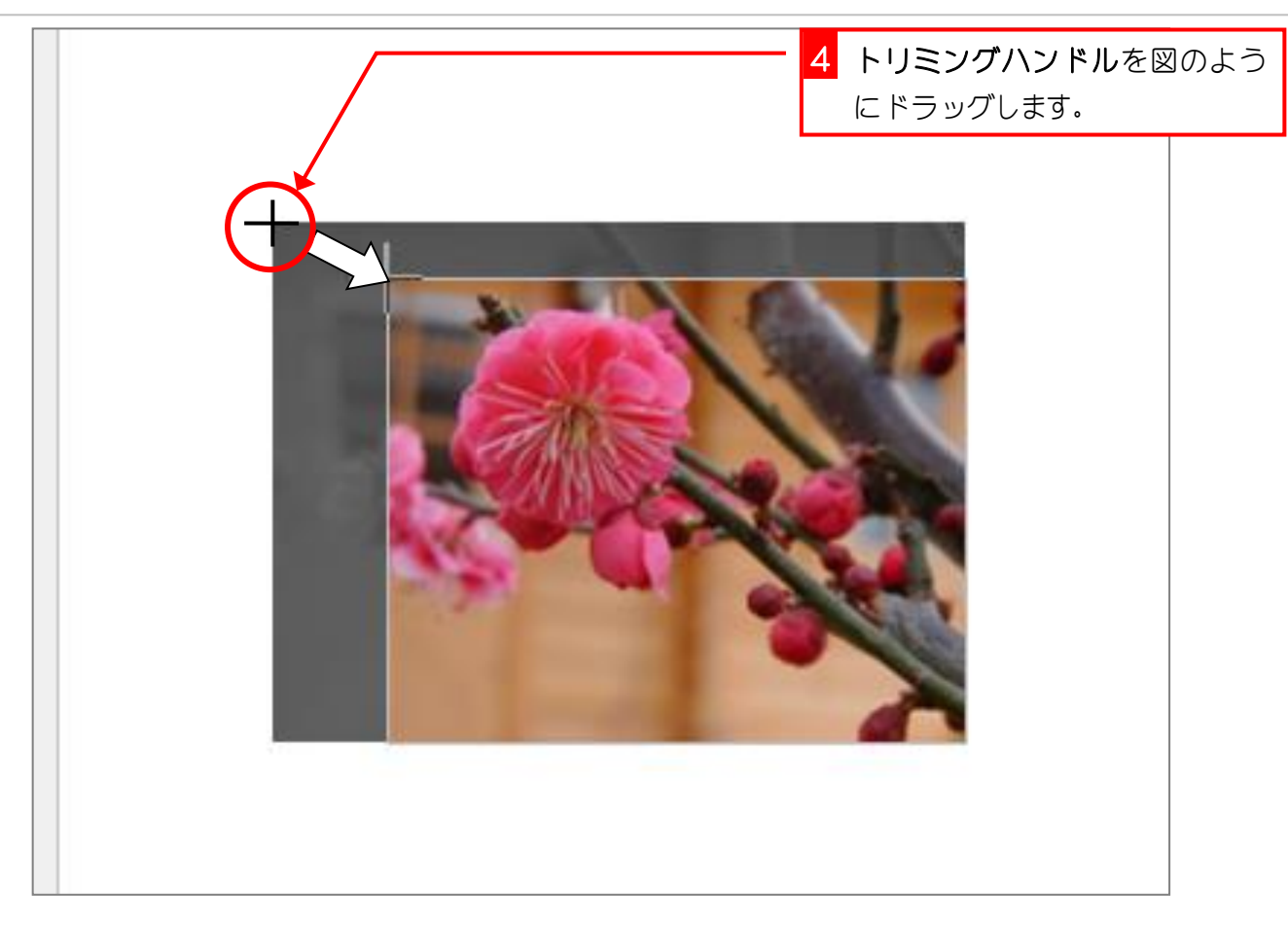

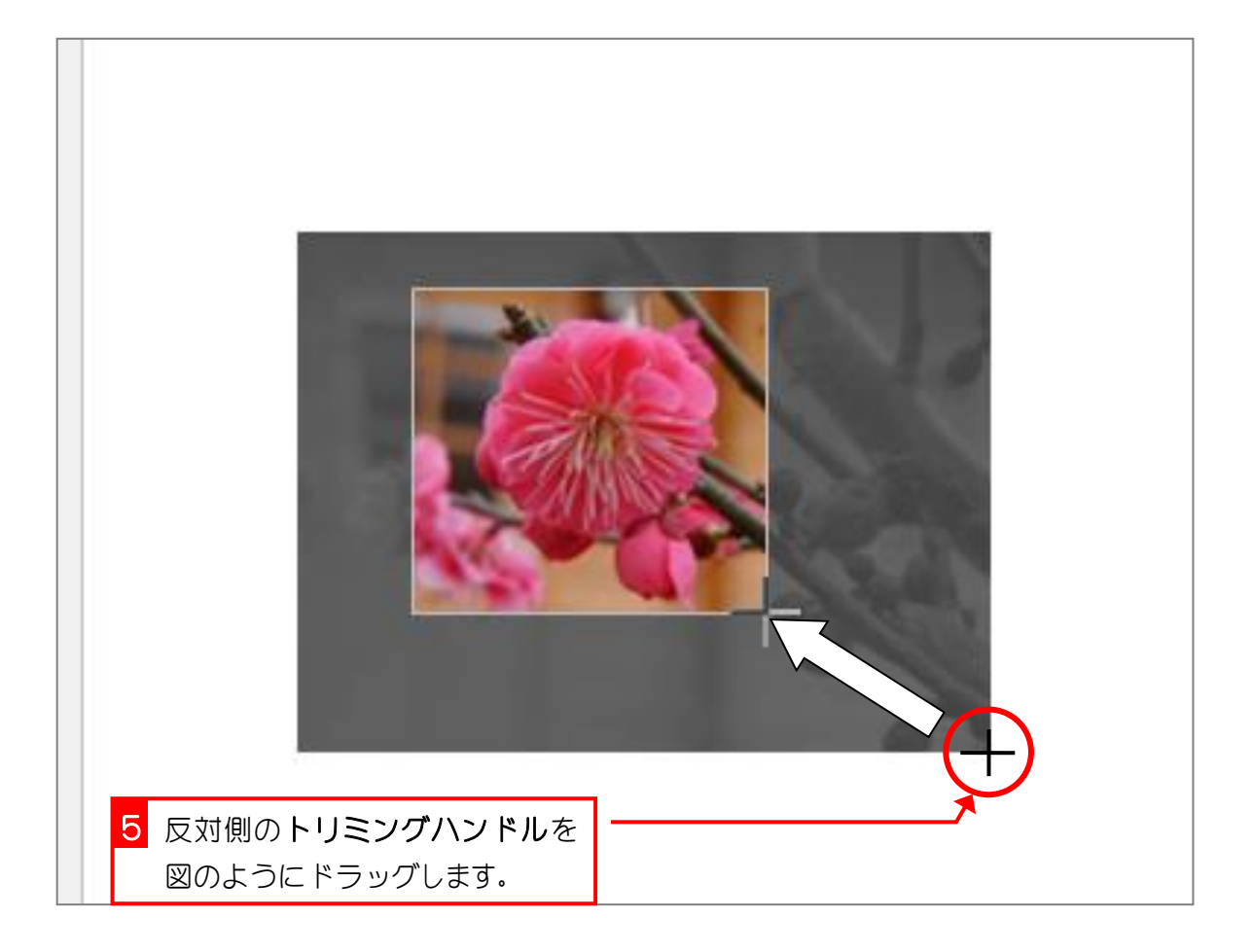

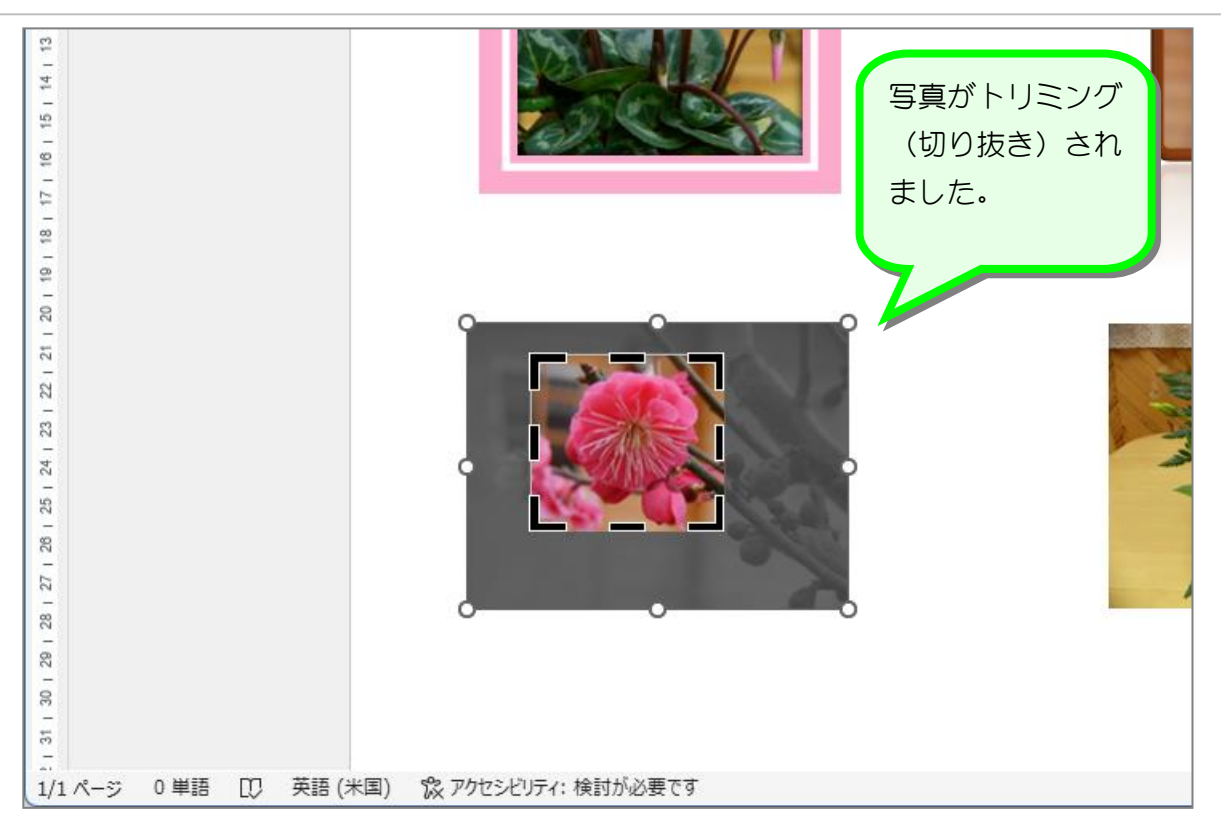

#### 3. トリミングを解除します

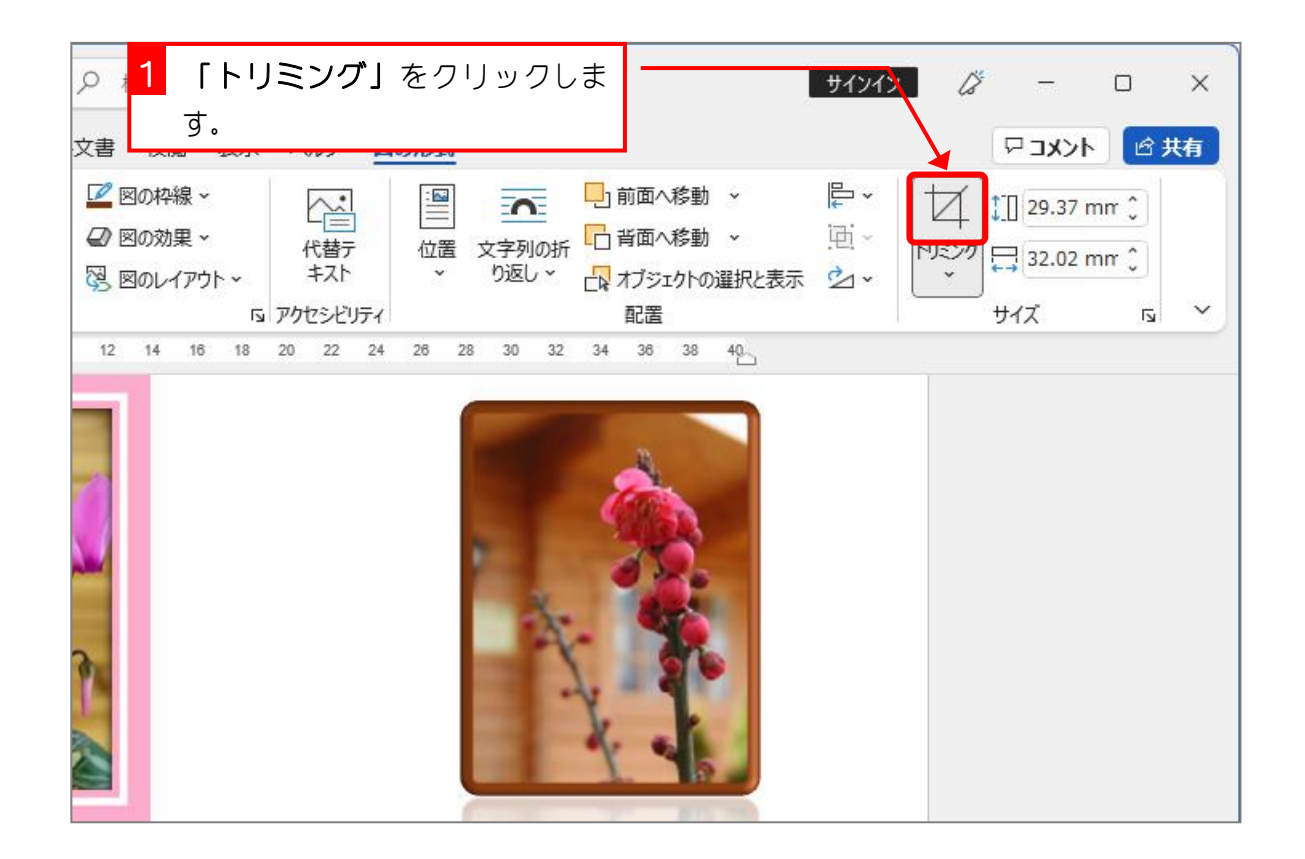

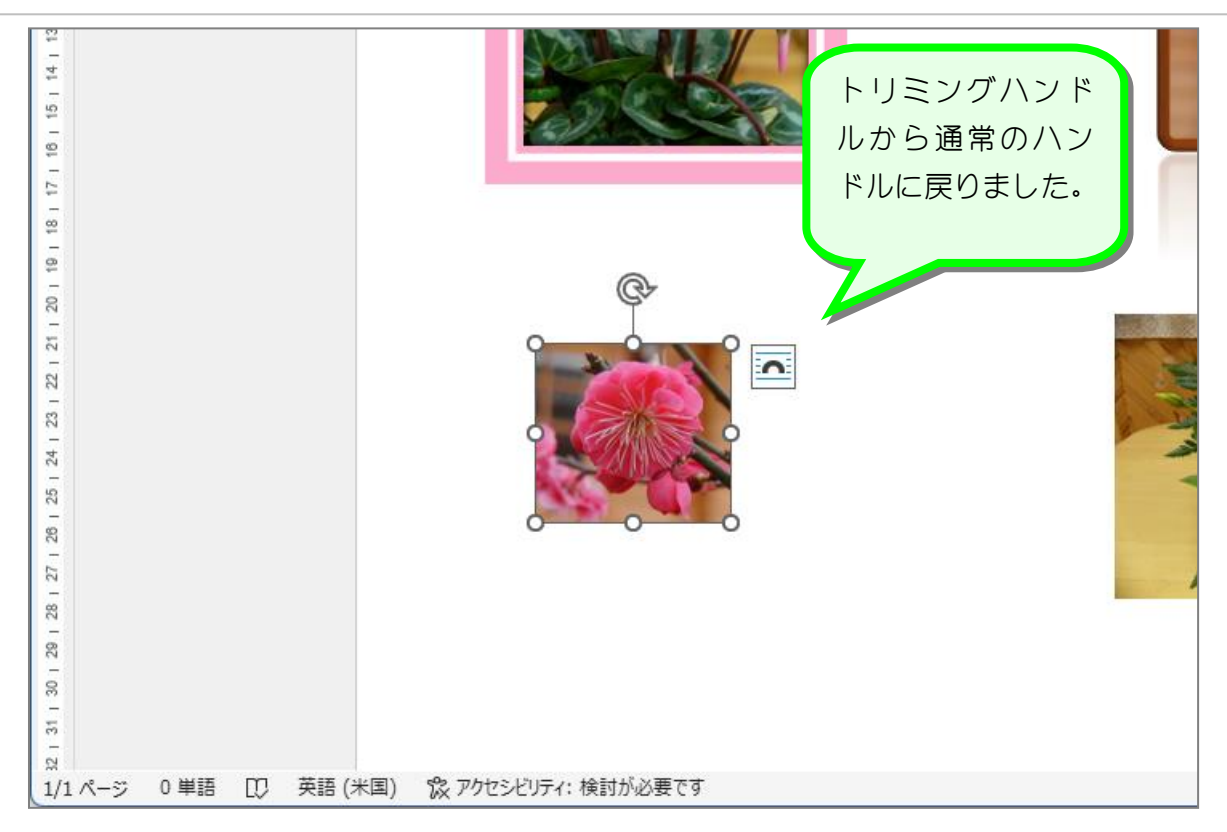

# STEP 9. 切り抜いた写真のサイズを隣の写真に合わせる

### 1. トリミングした写真を隣の写真に重ねます

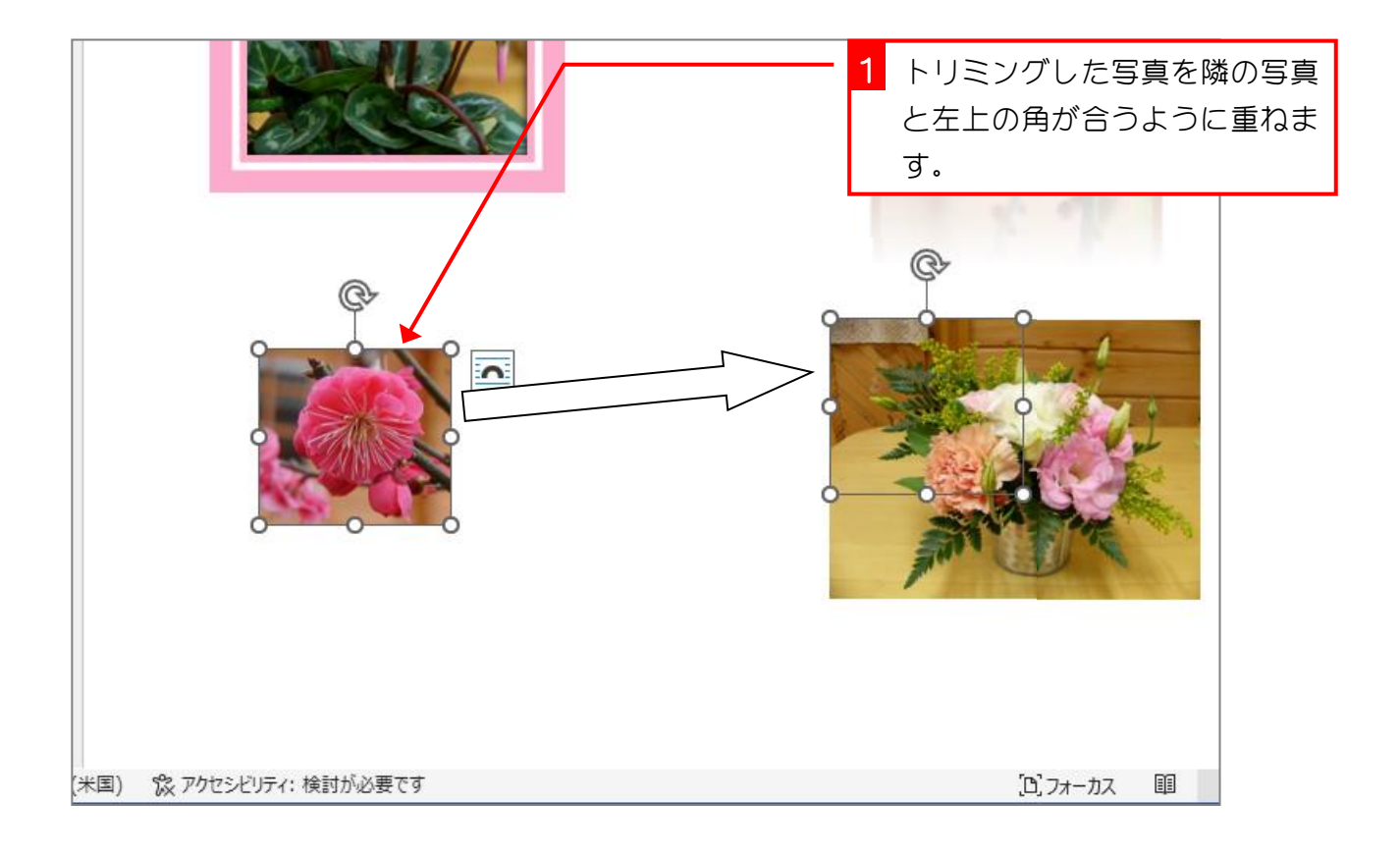

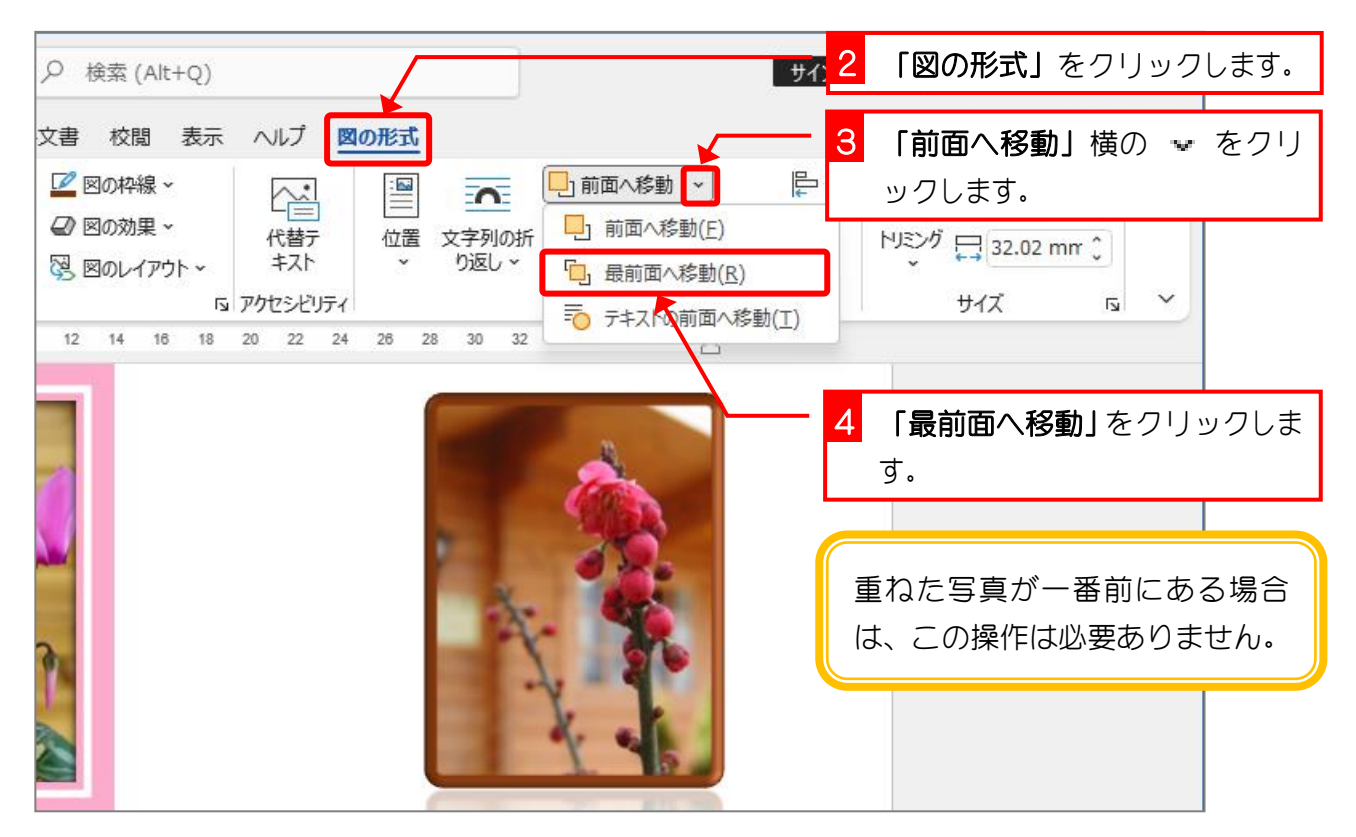

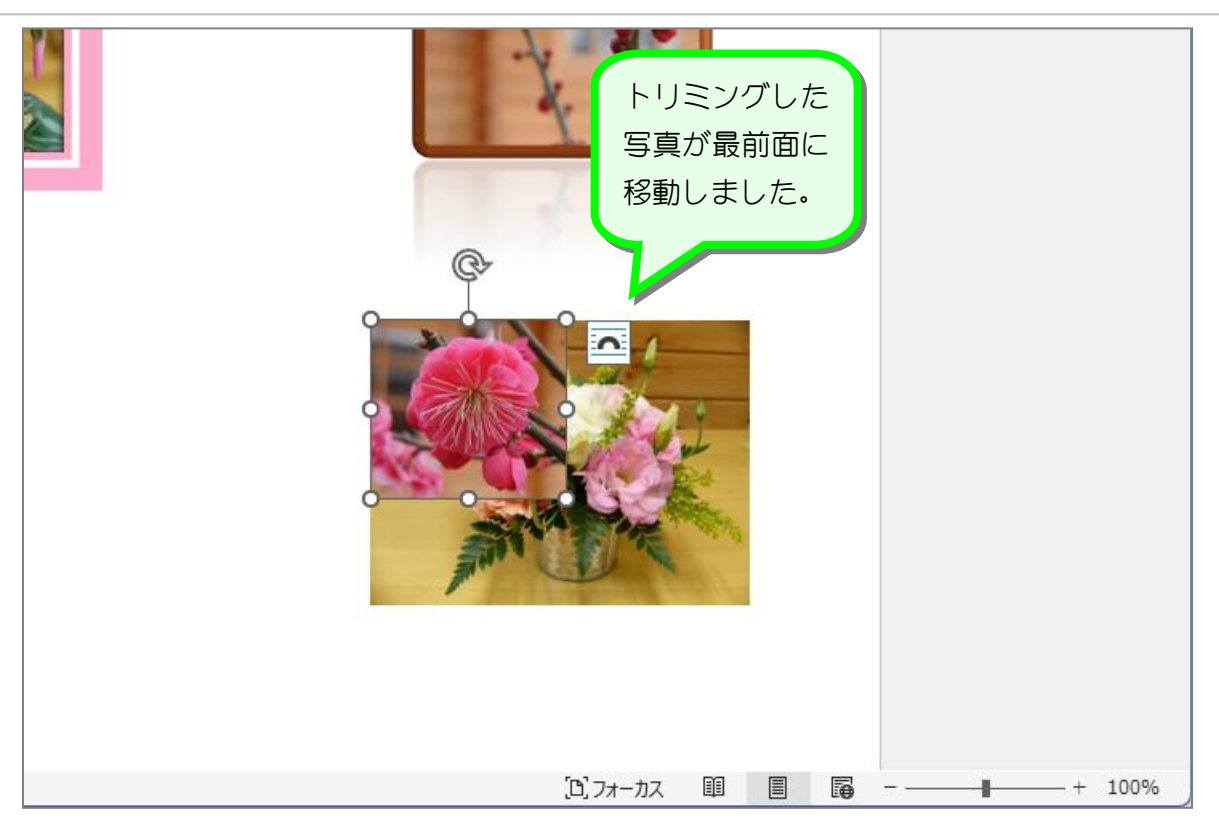

## 2. 写真の大きさを合わせます

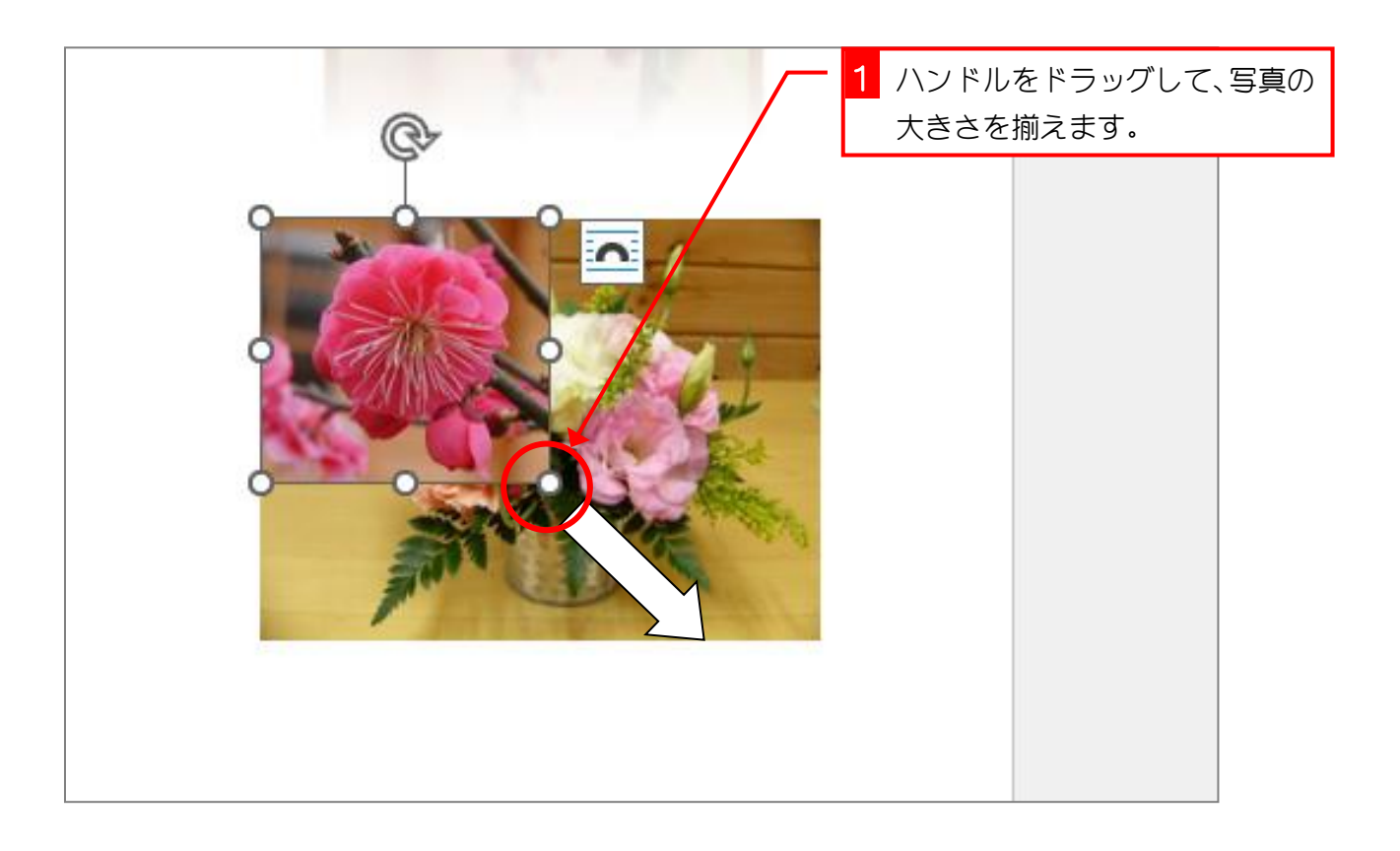

Word2021 基礎3

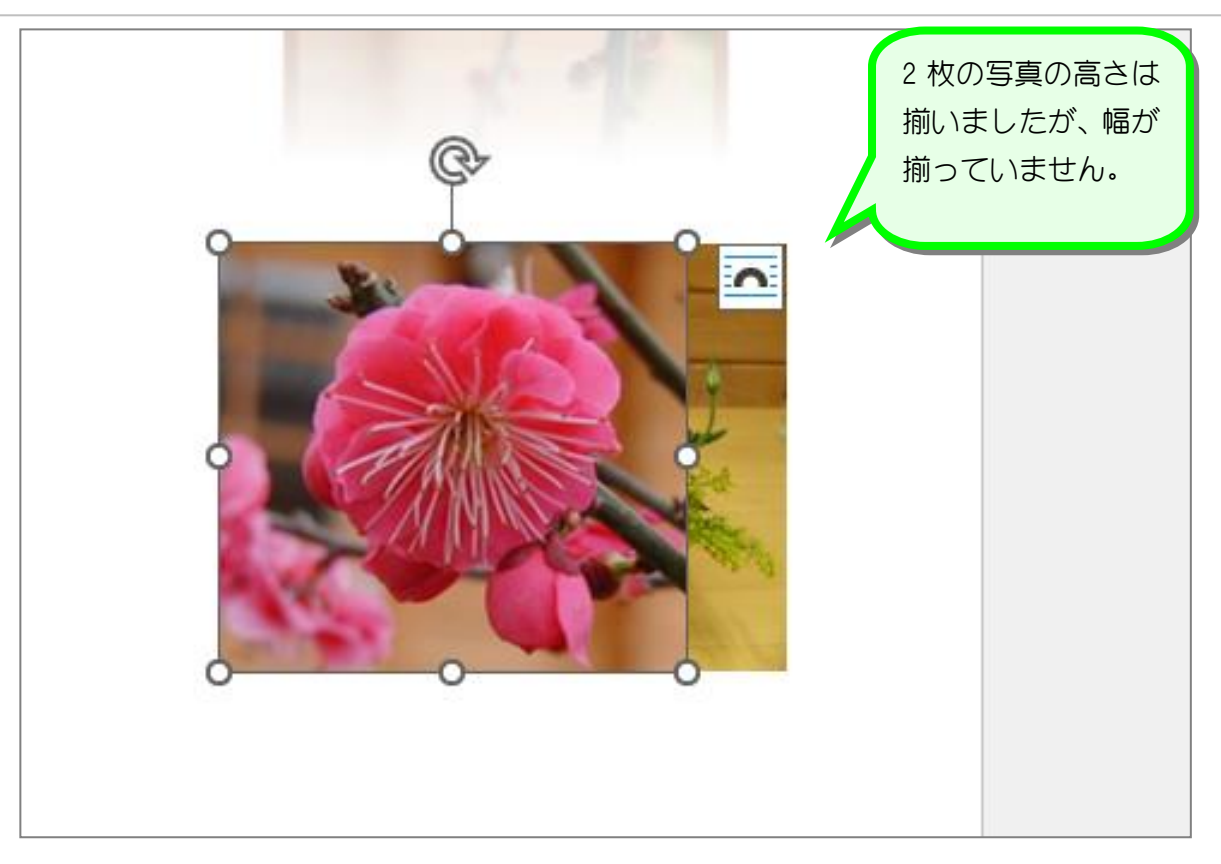

## 3. トリミングした写真の横幅を調整します

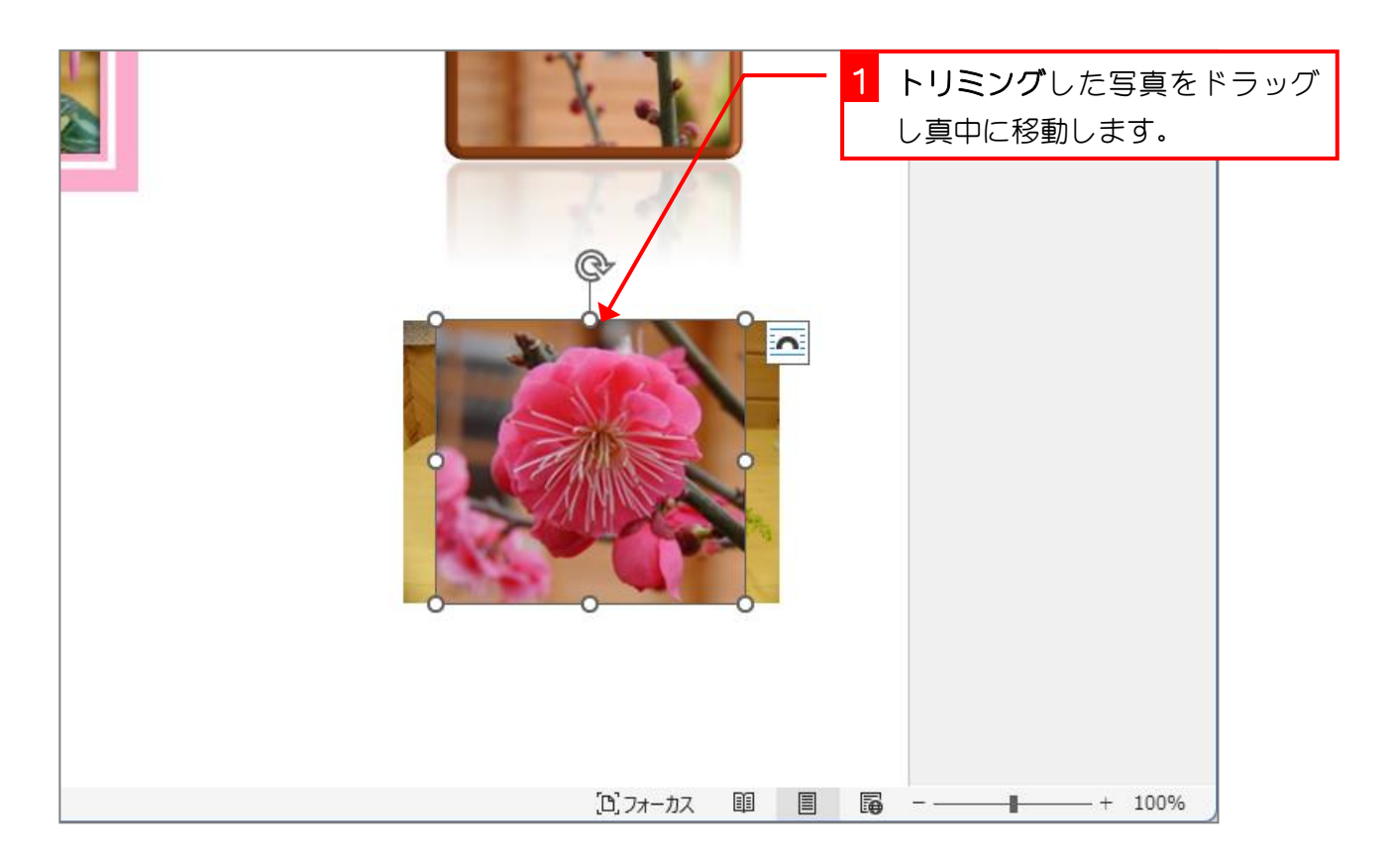

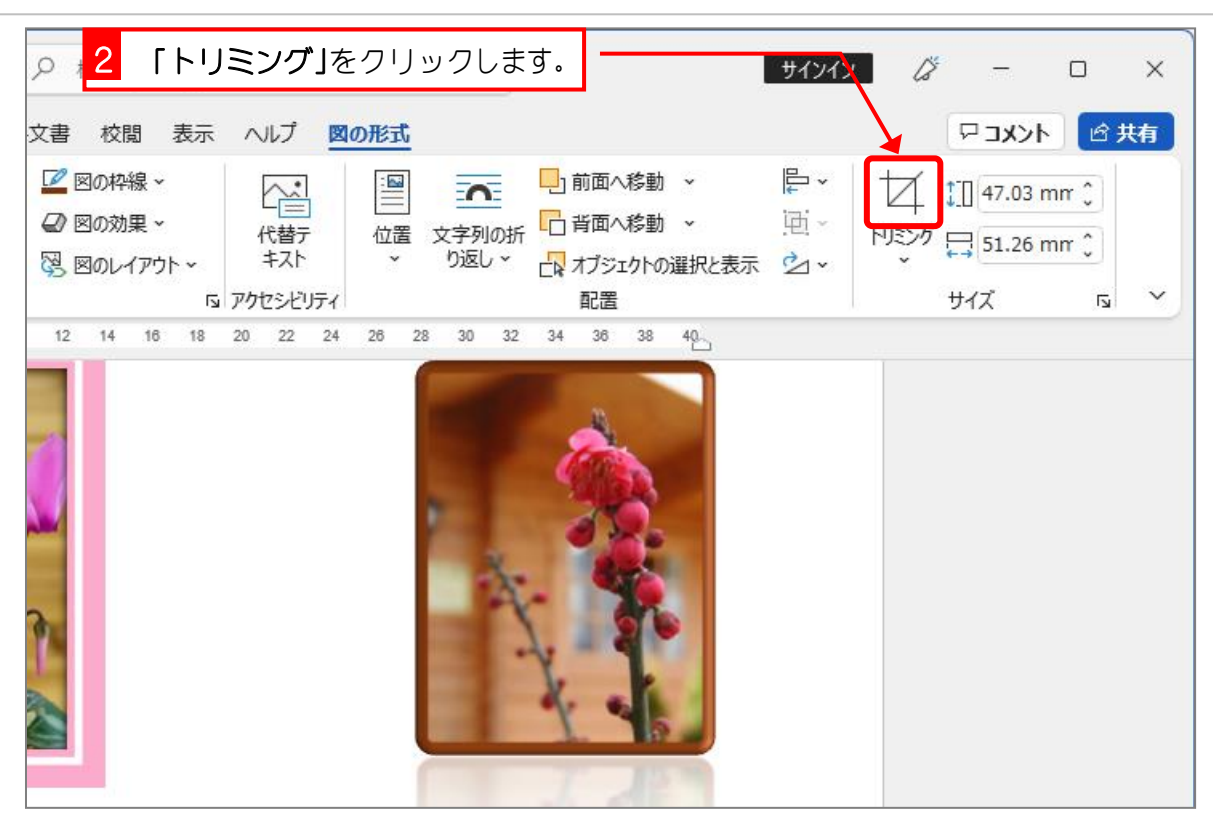

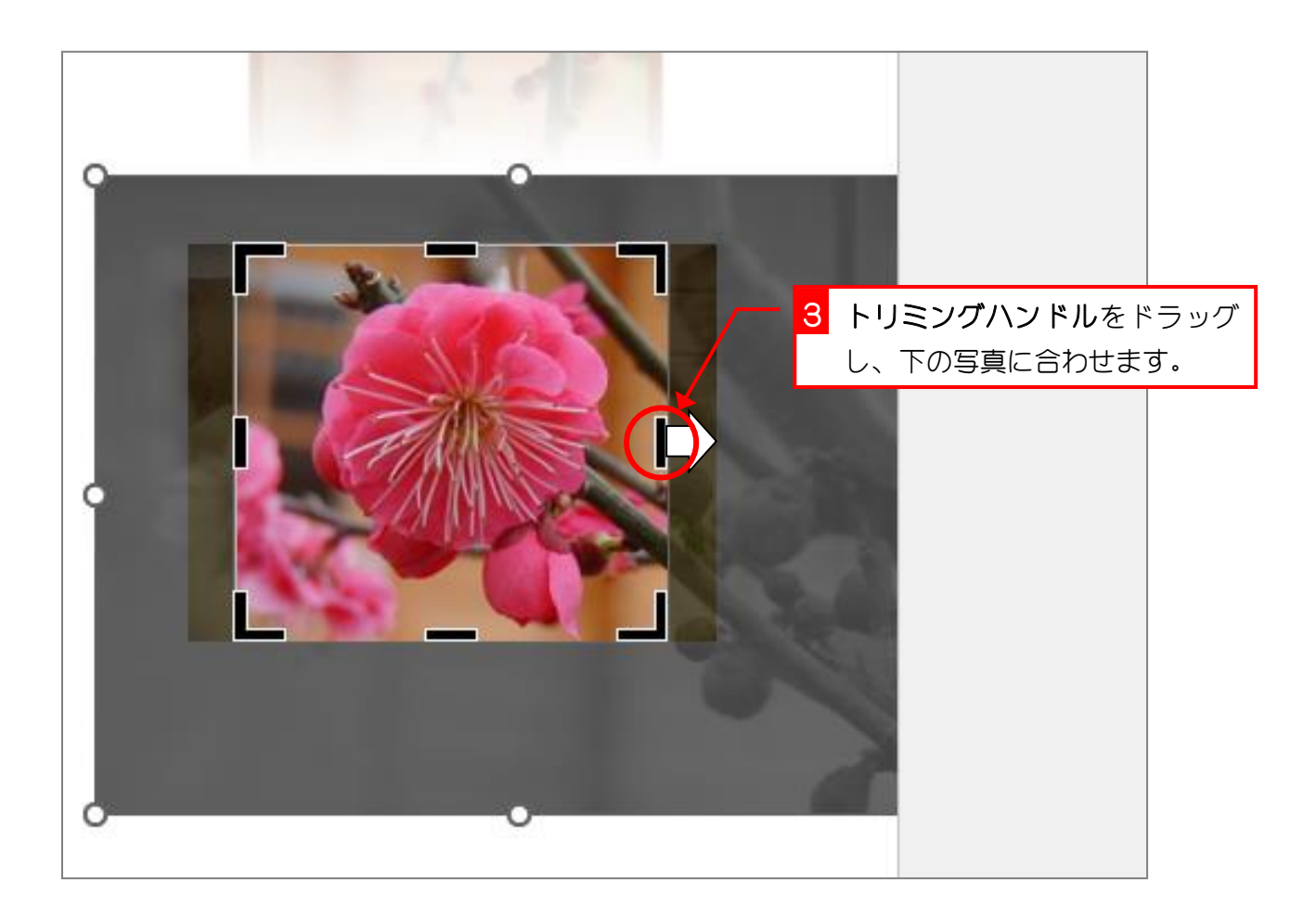

Word2021 基礎3

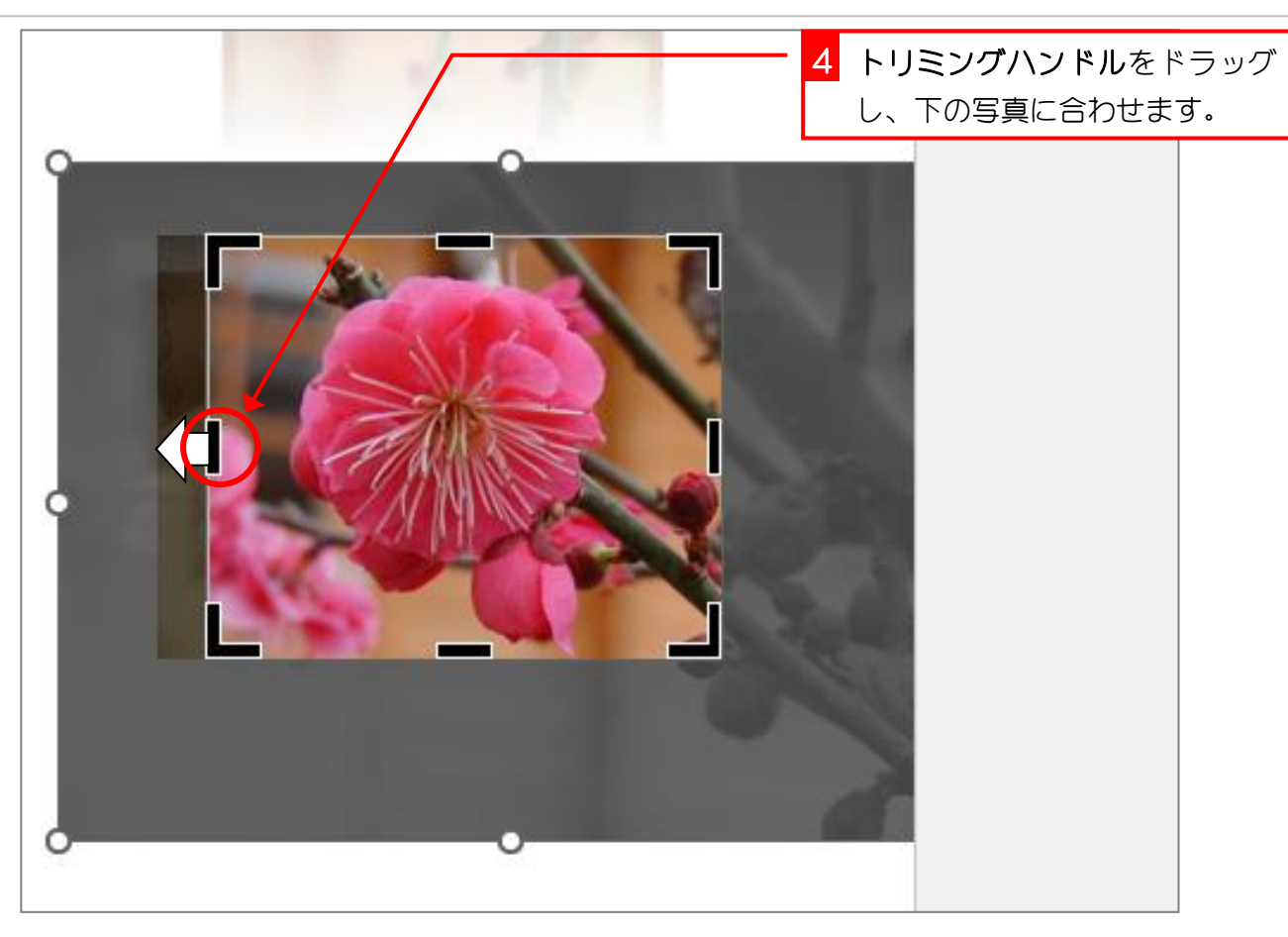

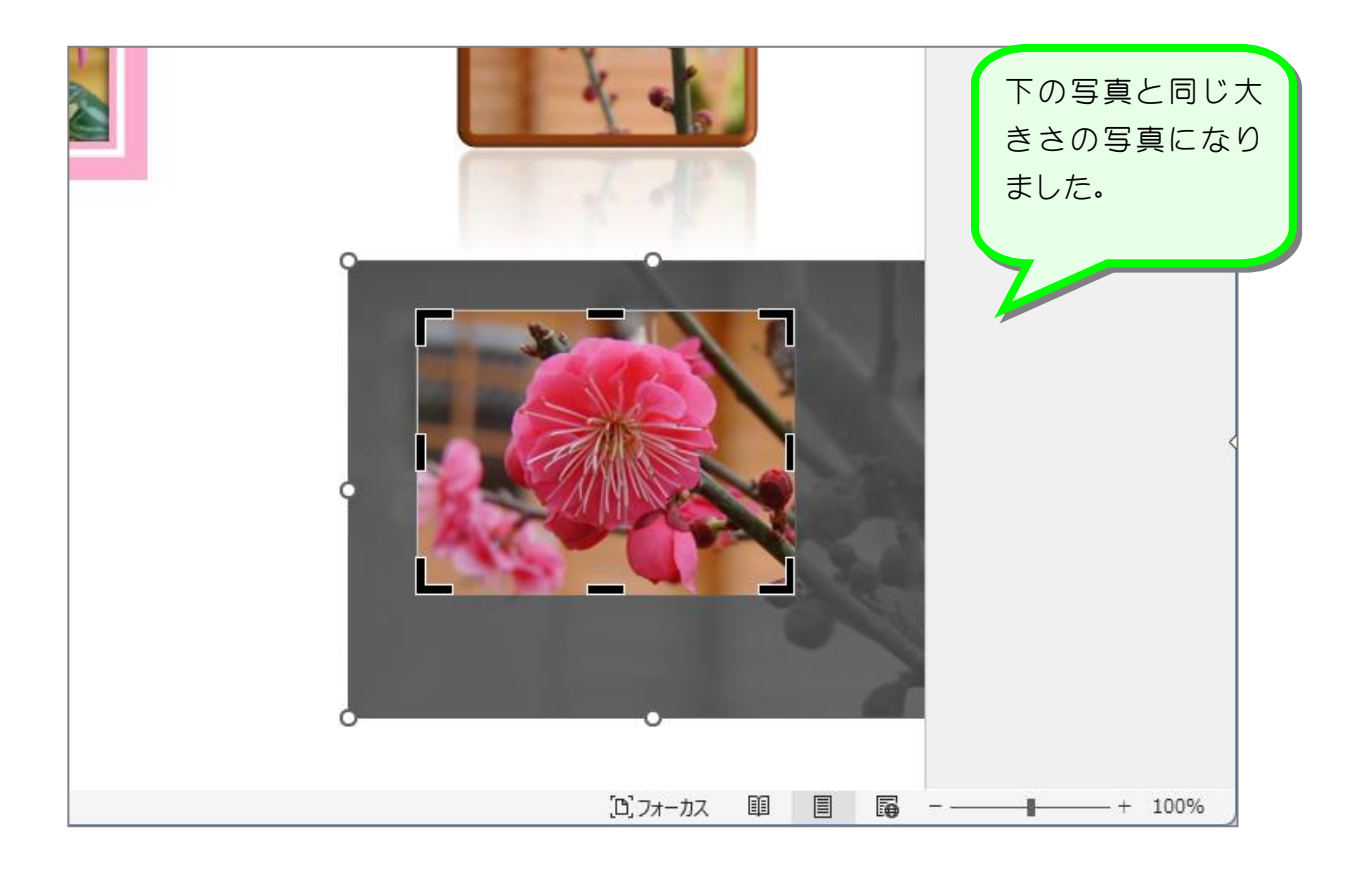